## **September Monthly D2L Update Notification**

D2L/Brightspace Learning Environment 10.7.5

## **Question Library Import Change**

Changes to the workflow for uploading files to the Question Library lets instructors to complete file uploads without leaving the Question Library, Survey, Self-Assessment, Quiz creation workflow. The upload workflow also enables instructors to review package contents and remove unnecessary questions or sections.

- 1. Enter the Question Library through the Quizzes area in D2L
- 2. Select the Import dropdown menu
- 3. Select "Upload a File"

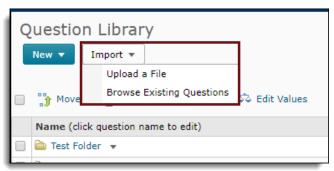

4. Drag and Drop or Browse files using the new interface

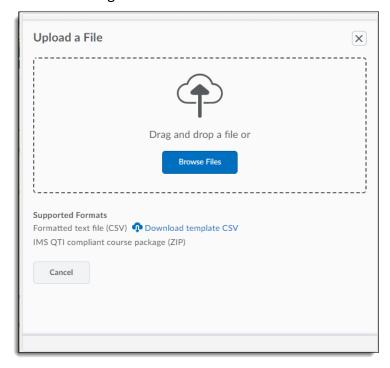

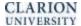

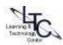

5. When the document is finished uploading, you are able to review the questions. Click the review link to select certain questions to upload

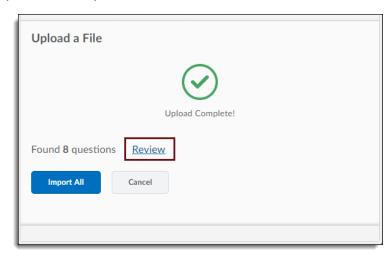

6. Check/uncheck the boxes next to the questions that you would like to add to your question library, then click Import All/Selected at the bottom of the pop-up window.

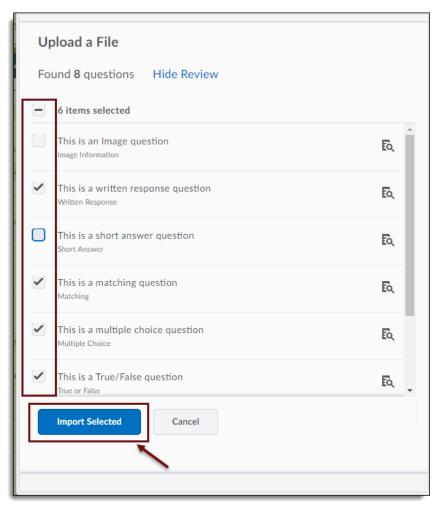

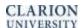

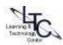